## **4.13 Creating a non-supported Contest Configuration**

TR4W presently supports 140 contests but can be configured for additional contests.

**NOTE\*** If you are interested in a European contest you may find that a configuration file has already been prepared for that contest and placed at the URL => http://tr4w.com/configurationfiles/index.html You can go there and check. If you find there is one move this file into your specific contest directory after you find it and run it to unzip the contents.

What needs to be done.

In order to operate the new contest you will need to create a contest folder in **[TR4W]** and a contest configuration file inside that newly created contest folder. You will also need to make one change to the *TR4W.INI* file that is located in the **[SETTINGS]** folder located in the **[TR4W]** folder. If you want stored CW messages and SSB messages to be available for the contest they will need to be set up in the contest configuration file that you create. In some cases you will need to create a .DOM file which will be placed in the **[DOM]** directory. Finally, you will need to create or modify Configuration Statements located in the newly created contest .CFG file. These actions adjust the operation of TR4W so that it will properly log and score the new contest you wish to operate.

To make these changes you will need to know how to locate and open the **[TR4W]** directory and the other folders and files inside of it, Because you will be making changes to existing Configuration Statements, or perhaps adding some new ones, you will need to know how to open files with a text editor and make changes or additions. Typically, Windows users will use NOTEPAD or WORDPAD as their text editor. All of the files involved in the configuration setup that you do are text files. You will be able to print them out if you wish to have a copy for future reference.

### **4.13.1** New Contest Setup Procedure.

The easiest way to create the folder and .CG file for the new contest is use one of the supported contests to do the task of creating them. Once they have been created you can go into the **[TR4W]** directory and change the names of the supported contest folder and the supported contest .CFG file inside of it. Then you make one change in the *TR4W.INI* file so that TR4W knows which folder has the new contest .CFG file. Once that is done you will revise or add Configuration Statements in the renamed .CFG file

It is critical to select a supported contest that has an exchange exactly like the exchange for

the new contest you want to configure. Section 4.13.2 following discusses the available exchanges and shows the supported contests that use that exchange. Read that section and then select the supported contest you will use in setting up the new contest.

Once you have decided on the supported contest you want to use for the initial setup, open the TR4W program and use the **Initial Setup** window to setup up that contest with your call and other parameters. Fill in the boxes in the lower right of the start up screen and then click on the OK button to open the Main Window of the supported contest you selected. Once the Main Window is open, type **<ALT+X>** to get the window that asks if you wish to exit. Click on YES and the program will close.

At this point TR4W has created a contest folder with the name of the supported contest and within that folder a .CFG file with the name of the supported contest. You need to change those names to ones that reflect the new contest you wish to configure for operating.

Open the **[TR4W]** folder and find the folder with name of the supported contest that was just created. Change that folder name to one you want for your new contest. Then open the folder and find the supported contest .CFG file. Change the name of that file to the name of the new contest. You do not need to put the year or your call in the name.

Now go back to the **[TR4W]** folder and look for the folder **[SETTINGS]** and open it. Inside you will find the *TR4W.INI* file. Open that file with your text editor and locate a Configuration Statement that has a left side that is

### **LATEST CONFIG FILE =**

In the right side of that Configuration Statement there will be two places that have the name of the supported contest you used. Replace just the name of the contest with the name you used for the new contest. Be sure that the year and the callsign are the same as the ones you used in renaming the contest folder. Once those changes are made save the *TR4W.INI* file. This statement tells TR4W where the information it needs to set up the new contest is located.

The next changes involve Configuration Statements that are placed into the renamed .CFG file located in the contest directory. Locate the new contest directory and open it so you can see the files inside it. Delete all of the files except the .CFG file. Then open the .CFG file with your text editor and delete all of the statements in it. Next insert by copying or typing all of the statements shown in the template box following.

Pay particular attention to the following:

- 1 The MY CALL = statement must be be located immediately after the [COMMANDS] statement.
- 2 The CONTEST = statement must have the name of a supported contest. The one used to set up the contest folder and the contest .CFG file is best.
- 3 The DOMESTIC FILE NAME = statement should have the " [ " and " ] " around it

to disable it until you make the final change to the statement.

4 A value MUST be in the MY COUNTRY = statement. This value should be the prefix for the country. For the US that is K. The country does not need to be the one your callsign might imply because you may be operating outside of your country.

Once these values are entered into the .CFG file for the new contest you can save the file and then start TR4W. If you do not get any errors showing in a window you should see the Main Window ready to be used. Use **<CTRL+J>** to bring up the Configuration Commands window. Locate the DOMESTIC FILENAME line (#71) and copy down exactly the character string that is there. For the template which has a CONTEST = NEQP you should see something like "C:\Program Files\TR4W\DOM\NEQSO.DOM" . Save this string because you will use it later when you set the DOMESTIC FILENAME= statement for the new contest. Close the window and exit from TR4W.

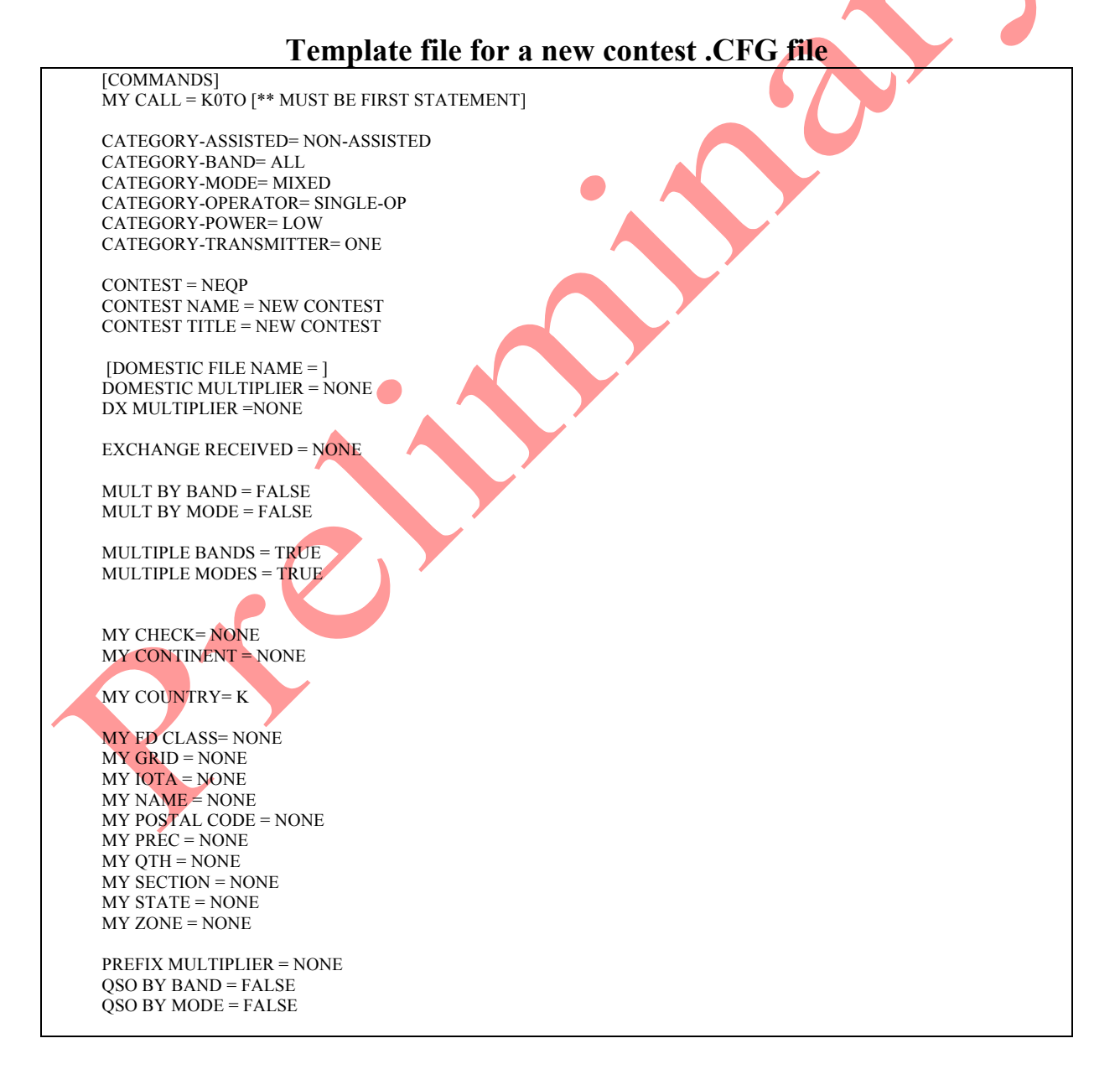

QSO POINT METHOD = NONE QSO POINTS DOMESTIC CW = 0 QSO POINTS DOMESTIC PHONE = 0 QSO POINTS DX  $CW = 0$  $OSO$  POINTS DX PHONE = 0

ZONE MULTIPLIER = NONE

#### **4.13.2 Modification of the Configuration Statements template.**

4.13.2.1 Category Statements

CATEGORY-ASSISTED= NON-ASSISTED CATEGORY-BAND= ALL CATEGORY-MODE= MIXED CATEGORY-OPERATOR= SINGLE-OP CATEGORY-POWER= LOW CATEGORY-TRANSMITTER= ONE

The category statements are only used in the preparation of reports and the creation of the Cabrillo file. The values are the same ones that you would have entered if this was a supported contest.

4.13.2.2 Contest Statements

CONTEST = NEQP CONTEST NAME = NEW CONTEST CONTEST TITLE = NEW CONTEST

The contest statement is used by TR4W to set up the initial default values for the various Configuration Statements that govern the contest operation. Although you plan to change some or all of those default values, TR4W has to go through an initialization process before it can allow the default Configuration Statement values to be changed. If you pick the contest carefully you could delete some of the template statements and just use the default values. Using the template requires that all of the template statements be set properly, but it does eliminate needing to remember what the default values of the supported contest are. By setting all of the template values you can essentially use any of the supported contests as the contest name.

The contest name statement appears in the ADIF file that is generated for export and in the Cabrillo file generated for export. Whatever you pick you will still have to make small changes to those files after they are created.

The contest title statement determines what will be used as the heading for the reports created by TR4W.

4.13.2.3 Domestic File and Domestic and DX Multipliers

 $[DOMESTIC FILE NAME = ]$ DOMESTIC MULTIPLIER = NONE DX MULTIPLIER =NONE

This set of Configuration Statement changes is perhaps the most difficult to make because it involves files that are located in the **[DOM]** directory and is affected by the EXCHANGE  $RECEIVED =$  Configuration Statement selected in the next section. The Domestic File is used to examine the Exchange that you want to log to see if the values entered by you are permitted by the contest rules.

The Configuration Statement for the Domestic Filename will have a character string that is used by the program to find the file in the **[DOM]** directory that should be used to test the QSO values you enter. The default value is set by the CONTEST = statement. Use the character string that you saved in the last step of Section 4.13.1 as the starting value for the [DOMESTIC FILE NAME = ] Configuration Statement.

Remove the " [ " and " ] " characters and add the character string you wrote down. The character string from our example produces the following

## **DOMESTIC FILE NAME = C:\Program Files\TR4W\DOM\NEQSO.DOM**

Next change the Domestic Multiplier Configuration Statement so that it causes TR4W to look for the file set by the DOMESTIC FILE NAME statement.

# **DOMESTIC MULTIPLIER = DOMESTIC FILENAME**

The creation of a 'domestic file' to be used for a new contest is discussed in a later section. Once that 'domestic file' exists it will be necessary to revise the DOMESTIC FILENAME Configuration Statement to use that name.

The DX Multiplier Configuration Statement should be changed if the new contest permits DX stations to be worked AND the DX stations can be multipliers. If the stations can be worked but they have no multiplier value (as is the case in ARRL SS contests) leave the statement as

# **DX MULTIPLIER =NONE**

If the DX stations can be multipliers you need to set the DX Multiplier Configuration Statement to show what are the DX Multipliers. The table below shows the choices available.

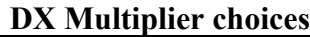

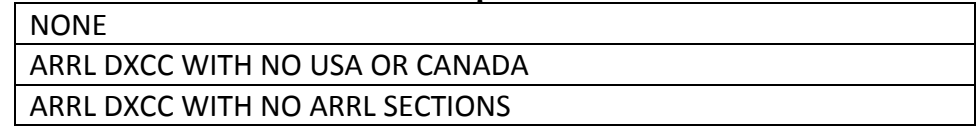

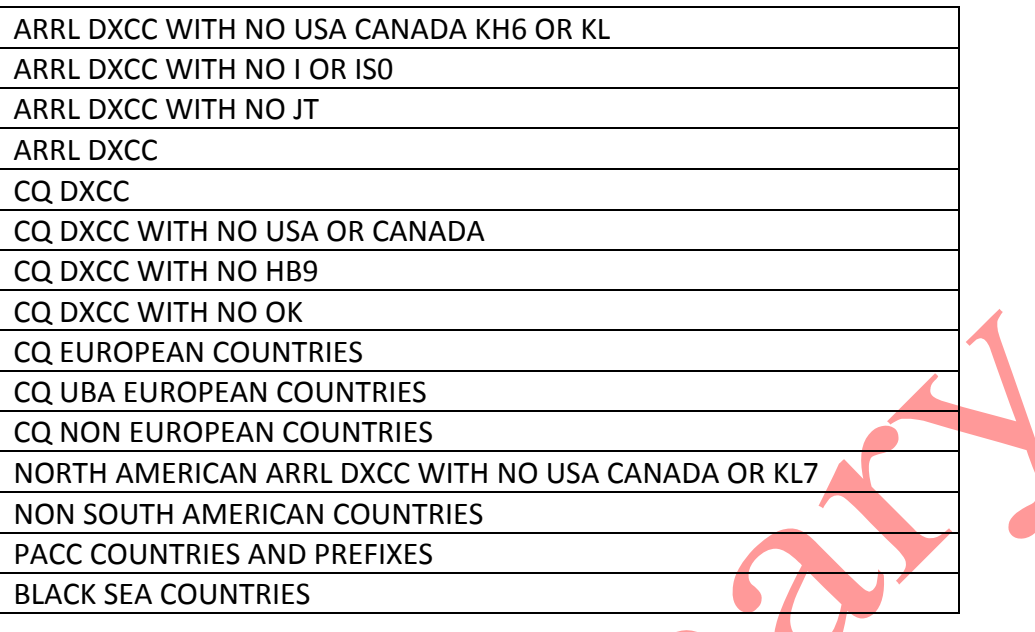

#### **4.13.2.4 Exchange Received Statement.**

The exchange used by a contest is controlled by the EXCHANGE RECEIVED = Configuration Statement. For a state QSO party the statement might be

# EXCHANGE RECEIVED = RST DOMESTIC OR DX QTH

or something similar. The statement above means is that you expect to receive and log an RST, a state, province, county or similar QTH or some DX QTH.

The QTH values you enter during the contest will be validated as 'permitted' by looking for them in the DOMESTIC FILE that was discussed previously in Section 4.13.3.

Choices for EXCHANGE RECEIVED

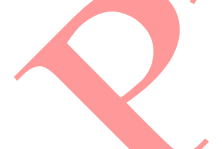

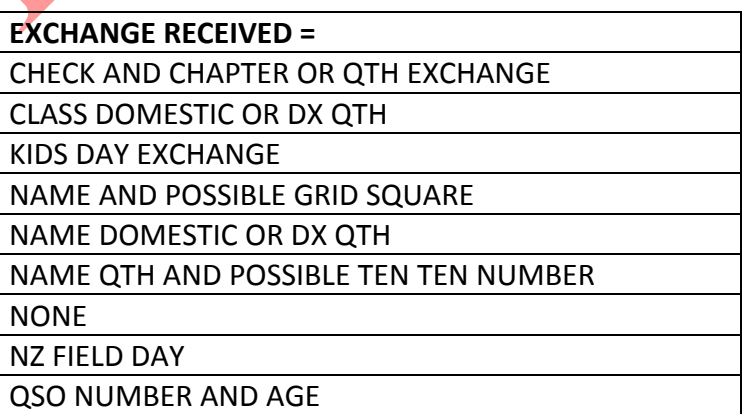

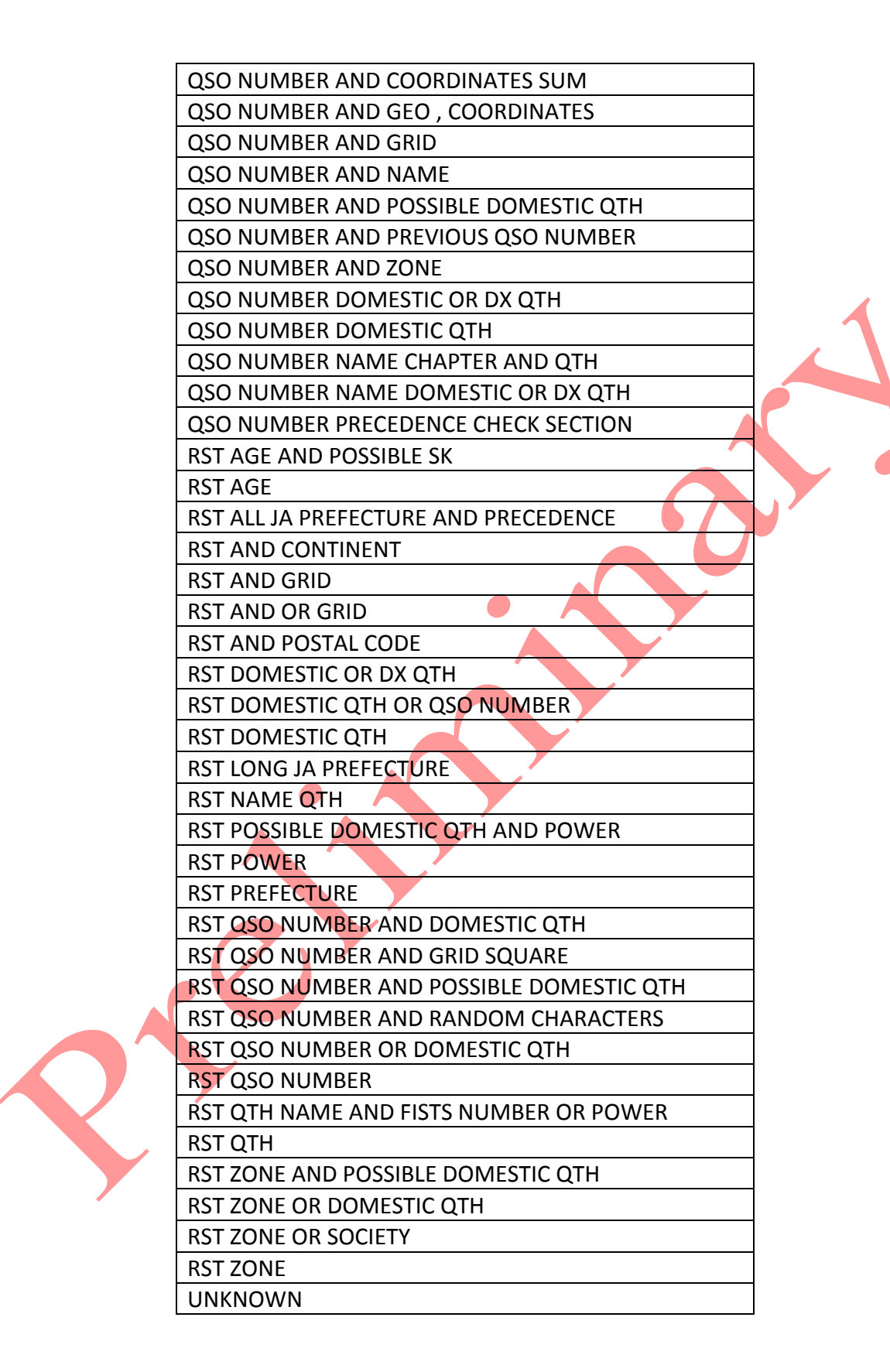

## **EXCHANGE RECEIVED for the Supported Contests**

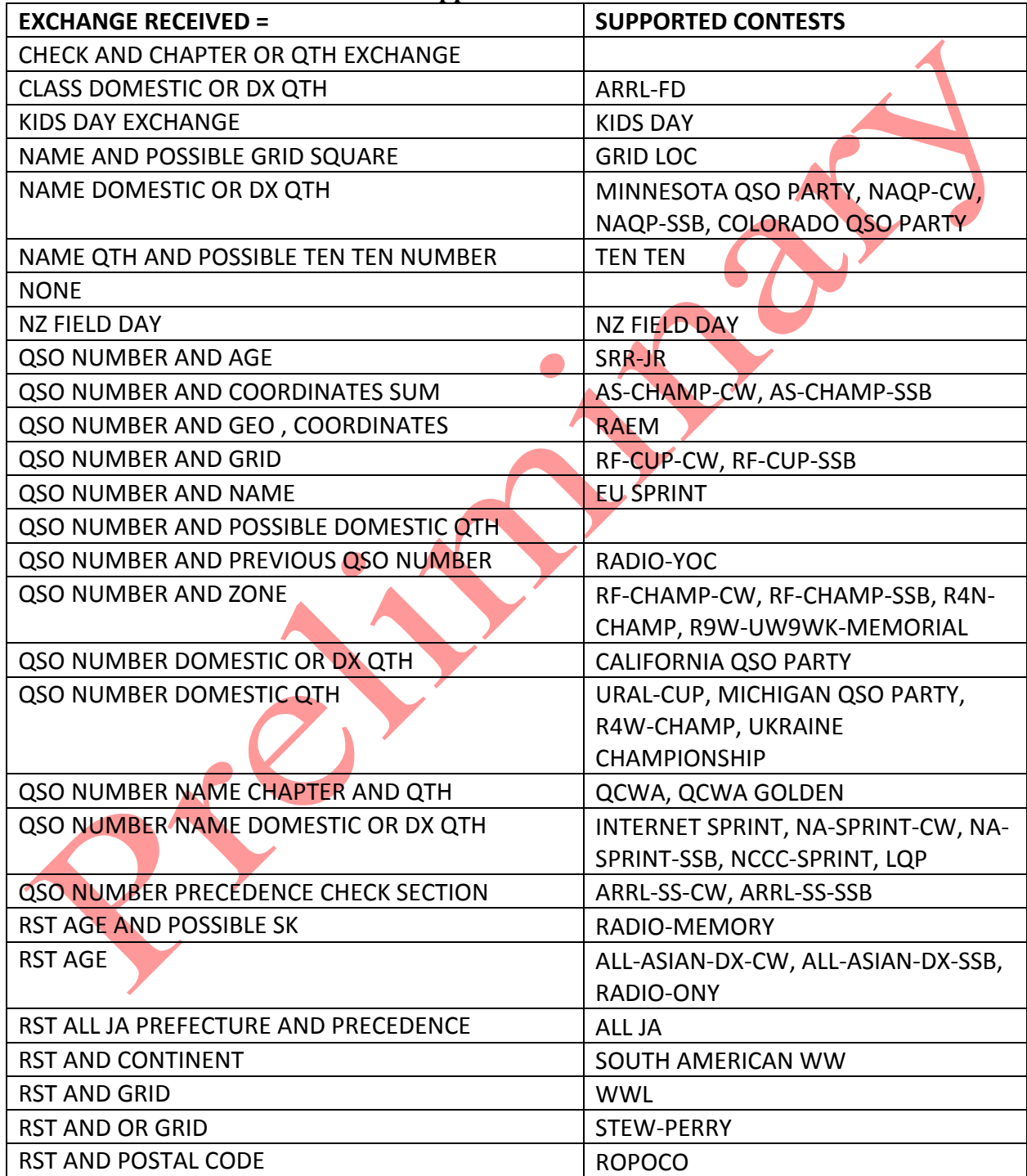

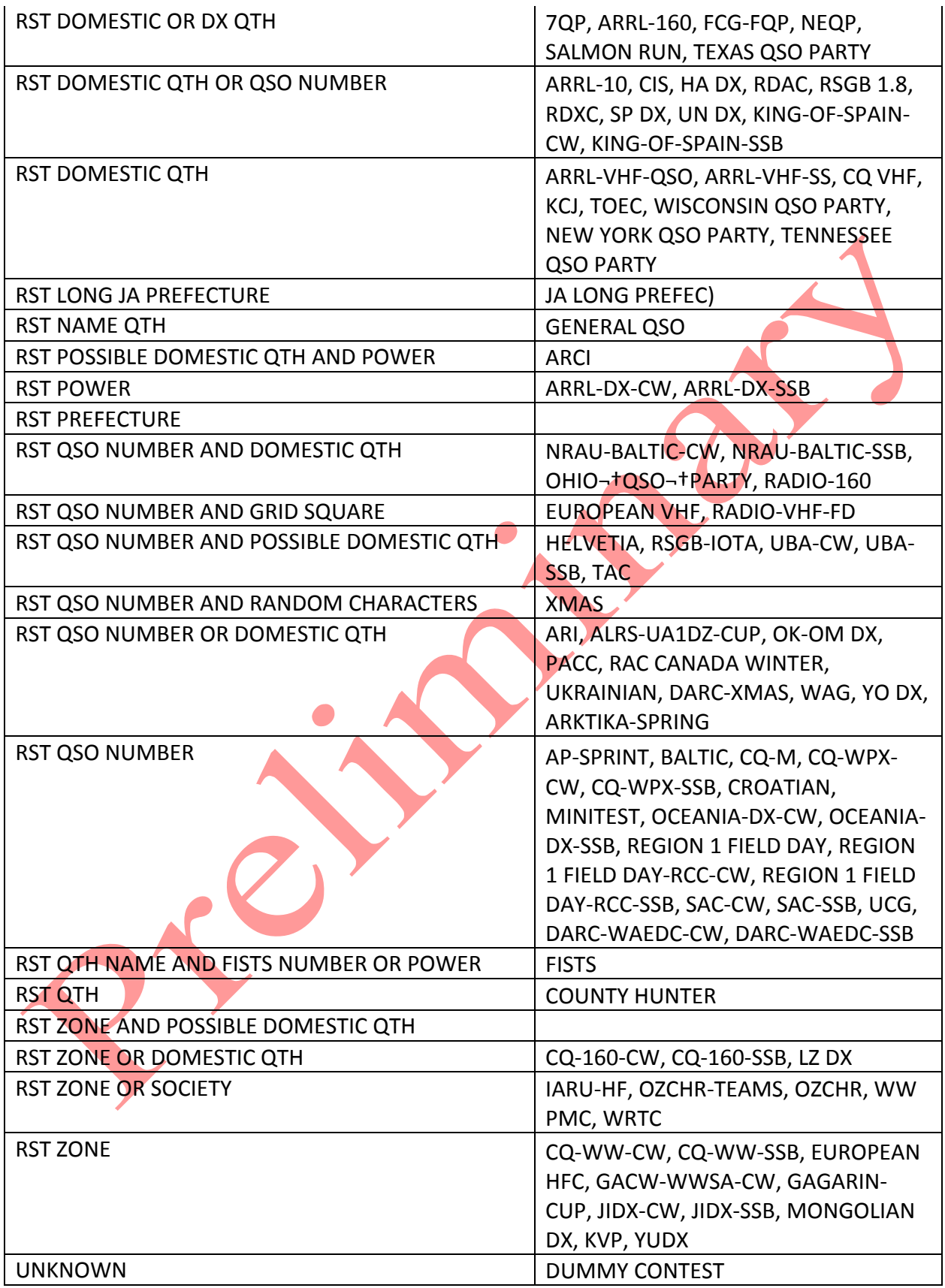

#### **4.13.2.5 Multiplier Statements**

MULT BY BAND = FALSE MULT BY MODE = FALSE PREFIX MULTIPLIER = NONE ZONE MULTIPLIER = NONE

The Mult by Band and Mult by Mode statements should be set to TRUE depending on the rules of the new contest.

For contests that have prefix multipliers the Prefix Multiplier Configuration Statement should be set to one of the values in the table following.

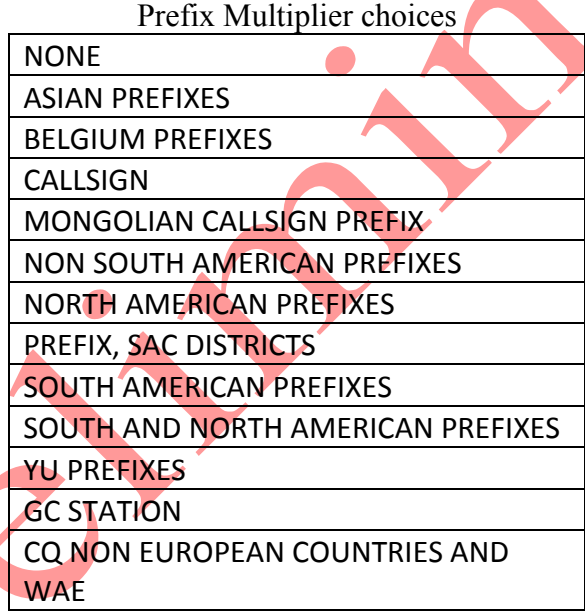

**4.13.2.6 MY statements**

MY CHECK= NONE MY CONTINENT = NONE MY COUNTRY= K MY FD CLASS= NONE MY GRID = NONE MY IOTA = NONE MY NAME = NONE MY POSTAL CODE = NONE MY PREC = NONE

MY QTH = NONE MY SECTION = NONE MY STATE = NONE MY ZONE = NONE

The most fail safe way to set these configuration statements is to use the standard values for your location. Unless the contest you are setting up needs them you can leave the FD CLASS, POSTAL CODE, PREC, CONTINENT and IOTA values as they are. The MY QTH= Configuration Statement should be set to the county or state or province or similar entity.

**4.13.2.7 QSO Statements** QSO BY BAND = FALSE QSO BY MODE = FALSE MULTIPLE BANDS = TRUE MULTIPLE MODES = TRUE

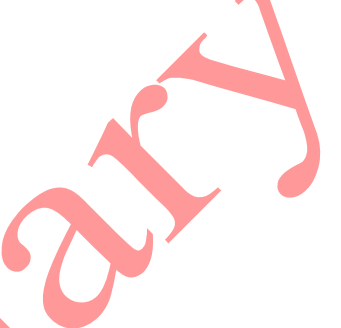

If you are permitted to work the same station on different bands the QSO by Band statement should be set to TRUE.

If you are permitted to work the same station on different modes on the same band the QSO by Modes statement should be set to TRUE.

If the contest is a single band contest the Multiple Bands statement should be set to FALSE. If the contest is a single mode contest the Multiple Mode statement should be set to FALSE.

## **4.13.2.8 Scoring control statements**

QSO POINT METHOD = NONE OSO POINTS DOMESTIC  $\mathcal{C}W = 0$ QSO POINTS DOMESTIC PHONE = 0  $OSO$  POINTS DX  $CW = 0$  $OSO$  POINTS DX PHONE = 0

The statements for Domestic and DX CW and Phone QSO points should be set for the values specified by the contest rules. The QSO Point Method statement should be set using one of the values in the table below.

| $\mathcal{L}_{\text{HOL}}$ can $\mathcal{L}_{\text{D}}$ and $\mathcal{L}_{\text{HUL}}$ interned |                           |                       |
|-------------------------------------------------------------------------------------------------|---------------------------|-----------------------|
| <b>NONE</b>                                                                                     | <b>SALMON RUN</b>         | <b>ARKTIKA-SPRING</b> |
| <b>ALL ASIAN</b>                                                                                | <b>SCANDINAVIAN</b>       | <b>GAGARIN-CUP</b>    |
| <b>ARCI</b>                                                                                     | SOUTH AMERICAN            | UN DX                 |
| ARI                                                                                             | SOUTH AMERICAN WW         | <b>KING OF SPAIN</b>  |
| <b>ARRL FD</b>                                                                                  | SL FIVE POINT             | <b>WRTC</b>           |
| <b>ARRL 160</b>                                                                                 | <b>STEW PERRY</b>         | R9W-UW9WK-MEMORIAL    |
| <b>ARRL 10</b>                                                                                  | <b>TEN TEN</b>            | <b>TAC</b>            |
| <b>ARRL DX</b>                                                                                  | <b>TOEC</b>               | <b>REF</b>            |
| <b>ARRL VH</b>                                                                                  | UBA.                      | <b>RADIO-MEMORY</b>   |
| <b>ARRL VHF SS</b>                                                                              | <b>UKRAINIAN</b>          | <b>BSC</b>            |
| <b>BALTIC</b>                                                                                   | VK ZL                     | <b>MMAA</b>           |
| <b>CIS</b>                                                                                      | <b>WAE</b>                | <b>OZHCR-VHF</b>      |
| CQ 160                                                                                          | <b>WAG</b>                | <b>MAKROTHEN</b>      |
| CQ M                                                                                            | <b>WWL</b>                | <b>OZHCR-VHF</b>      |
| <b>CQ VHF</b>                                                                                   | YO DX                     | <b>MAKROTHEN</b>      |
| CQ WW                                                                                           | <b>ALWAYS ONE</b>         |                       |
| CQ WW RTTY                                                                                      | ONE POINT PER QSO         |                       |
| CQ WPX                                                                                          | <b>TWO POINTS PER QSO</b> |                       |
| CQ WPX RTTY                                                                                     | THREE POINTS PER QSO      |                       |
| <b>CROATIAN</b>                                                                                 | <b>TWO PHONE FOUR CW</b>  |                       |
| EUROPEAN FIELD DAY                                                                              | <b>ONE PHONE TWO CW</b>   |                       |
| <b>EUROPEAN SPRINT</b>                                                                          | THREE PHONE FIVE CW       |                       |
| EUROPEAN VHF                                                                                    | <b>TWO PHONE THREE CW</b> |                       |
| <b>FISTS</b>                                                                                    | <b>TEN POINTS PER QSO</b> |                       |
|                                                                                                 | <b>ONE EUROPE TWO</b>     |                       |
| HA DX                                                                                           | <b>OTHER</b>              |                       |
| <b>HELVETIA</b>                                                                                 | <b>RF CUP</b>             |                       |
| <b>IARU</b>                                                                                     | R4W                       |                       |
| <b>INTERNET SIX</b>                                                                             | <b>RF CHAMP</b>           |                       |
| <b>IOTA</b>                                                                                     | <b>UKR CHAMP</b>          |                       |
| JA INTERNATIONAL DX                                                                             | <b>RADIO VHF FD</b>       |                       |
| KCJ                                                                                             | LZ, ONY                   |                       |
| <b>LQP</b>                                                                                      | <b>RF AS CHAMP</b>        |                       |
| <b>NZ FIELD DAY</b>                                                                             | SRR JR                    |                       |
| OK DX                                                                                           | YU                        |                       |
| RAEM                                                                                            | <b>REG 1 RCC</b>          |                       |

Choices for QSO Point Method

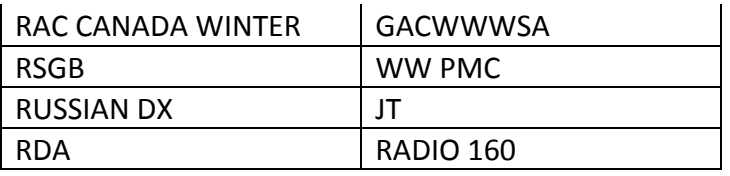

### 4.14 **TRMASTER Database**

#### **Basic Usage**:

*TRMASTER.DTA* contains the callsigns of known contest active stations and is presently maintained by WA1Z. *TRMASTER.DTA* is NOT shipped with TR4W.as it is not maintained by any single logging program.

The master file (what TR4W calls TRMASTER) is closely connected to the System Check Partial function used by practically every logging program. The seasoned operator tends to observe the SCP window while a call is entered. If the SCP does not show a match, it is doubly important to check that the "unique" call is valid, since this can lead to a penalty when the contest sponsor initiates log checking.

To download and install:

- 1 Navigate to http://www.supercheckpartial.com/
- 2 Right click on *MASTER.DTA*
- 3 Choose "SAVE AS" and save to TR4W directory
- 4 Ensure the FILENAME is *TRMASTER.DTA* –NOT *MASTER.DTA*

*Note:* a customized *TRMASTER.DTA* may be stored in the contest directory under **\TR4W**. This allows customized *TRMASTER.DTA* files specific to individual contests.

When you next bring up TR4W, ensure the **System Check Partial window** is active. It is selectable from **WINDOWS/SCP** or toggled via hotkey <**SHIFT+CTRL+3**>